# **E1 Outdoor Pro**

Modelul E1 Outdoor Pro se poate roti cu ajutorul telecomenzii, poate capta cele mai fine detalii cu ajutorul zoom-ului optic și poate urmări îndeaproape persoanele/

vehiculele aflate în mișcare. Dispunând de funcțiile panoramare/înclinare/zoom și urmărire automată, acoperă o zonă mai largă șicontinuă să se concentreze asupra țintei atunci când este detectat un eveniment.

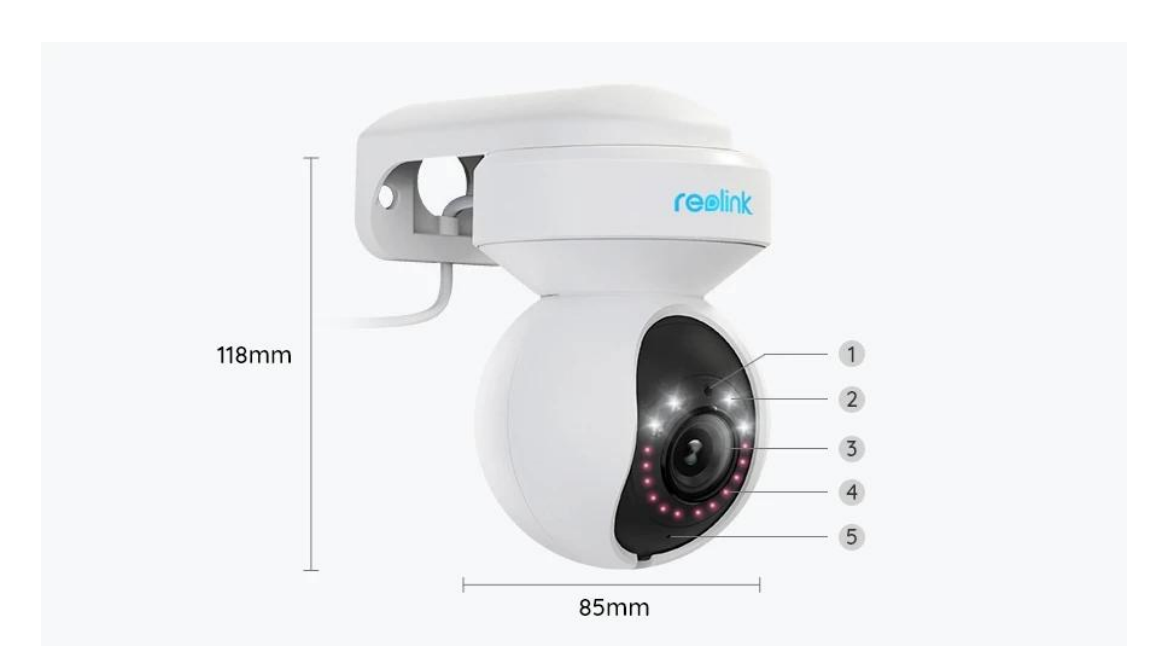

# 1. Specificații

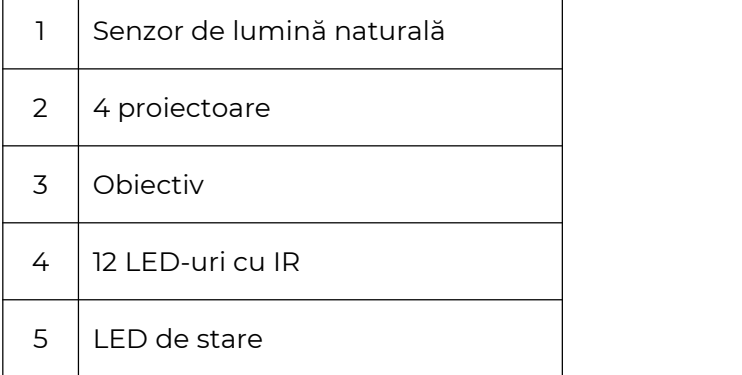

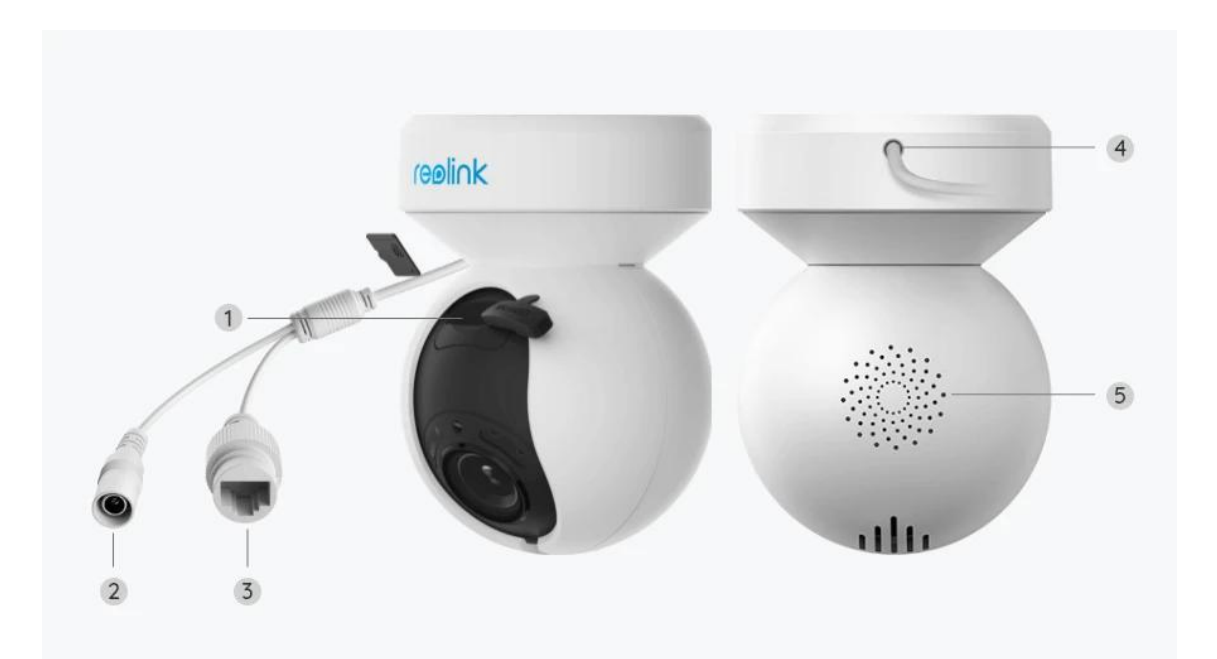

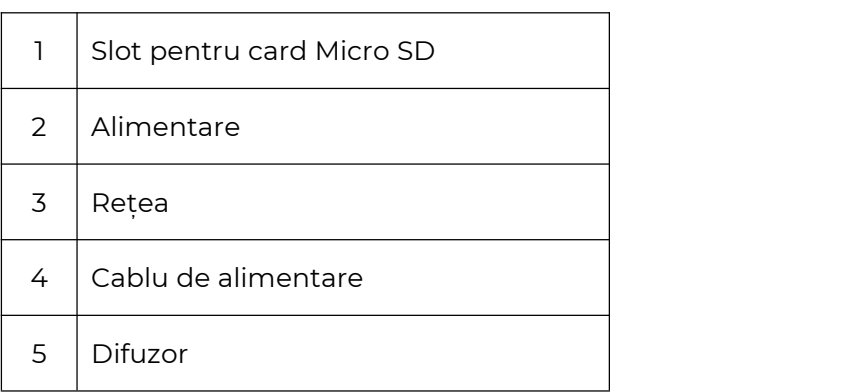

## 2. Configurare și instalare

### Configurați camera

### Ce se află în cutie

**Notă:** Conținutul pachetului poate varia și se poate actualiza în funcție de diferite versiuni și platforme, vă rugăm să considerați informațiile de mai jos doar ca referință. Iar conținutul efectiv al pachetului este supus celor mai recente informații de pe pagina de vânzare a produsului.

E1 Outdoor Pro

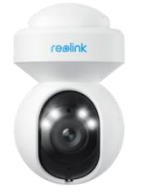

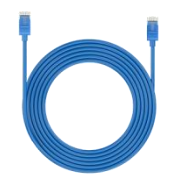

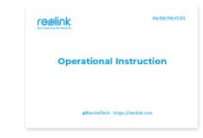

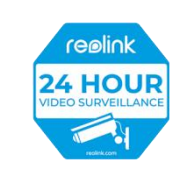

E1 Outdoor Pro\*1 Cablu de rețea de 1 m\*1 Ghid de pornire butocolant de

rapidă\*1

Autocolant de supraveghere\*1

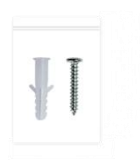

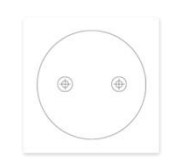

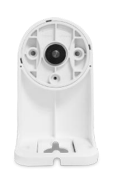

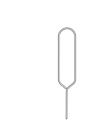

Pachet de șuruburi\*1 Șablon de montare \*1 Consolă de

securitate \*1

Pin de resetare\*1

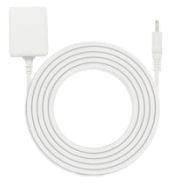

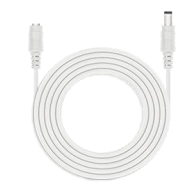

alimentare\*1

Adaptor de Cablu de extensie de alimentare de 4,5 m\*1

Configurați camera pe aplicație

Există două metode pentru a efectua configurarea inițială a camerei: 1. cu o conexiune Wi-Fi; 2. cu o conexiune prin cablu de rețea.

1. Cu conexiune Wi-Fi

**Pasul 1.** Atingeți pictograma  $\bigoplus$  din colțul din dreapta sus, pentru a adăuga camera.

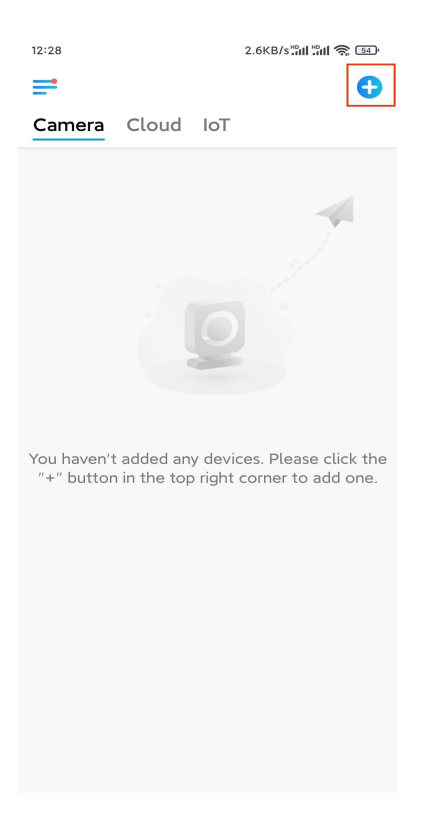

#### **Pasul 2.** Scanați codul QR de pe cameră.

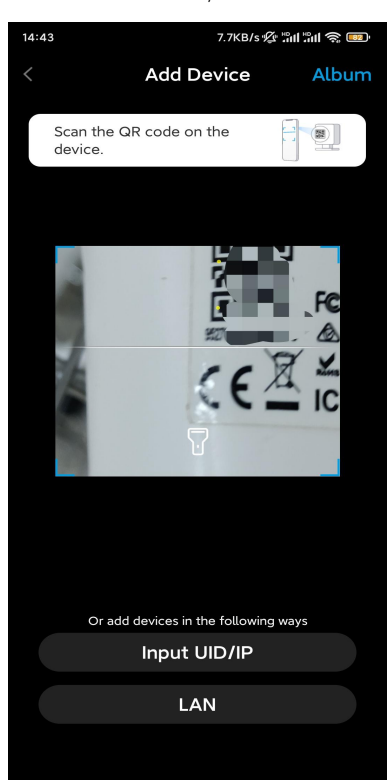

**Pasul 3.** Atingeți **Choose Wi-Fi Connection** (Alegeți conexiunea Wi-Fi), pentru a configura setările Wi-Fi.

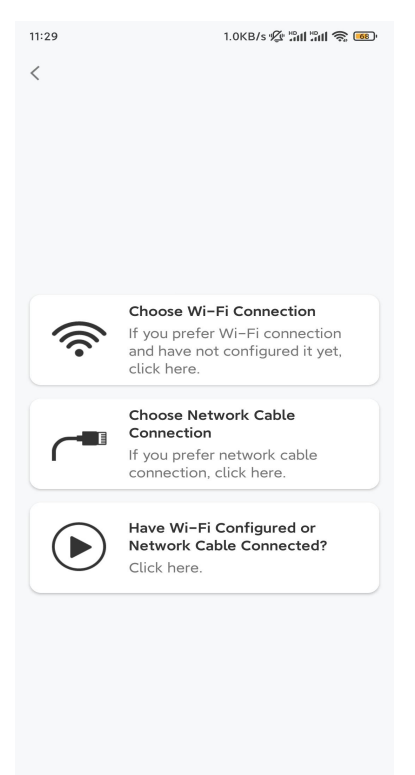

**Pasul 4.** După ce auziți indicațiile vocale de la cameră, bifați "I have heard the voice played by the camera" (Am auzit vocea redată de cameră) și atingeți **Next** (Următorul).

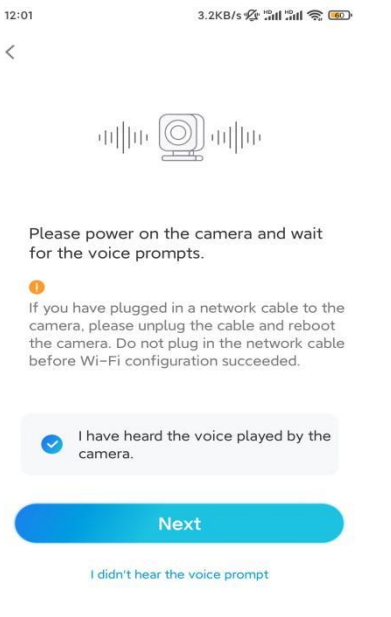

**Pasul 5.** Selectați o rețea Wi-Fi, introduceți parola Wi-Fi și atingeți **Next** (Următorul).

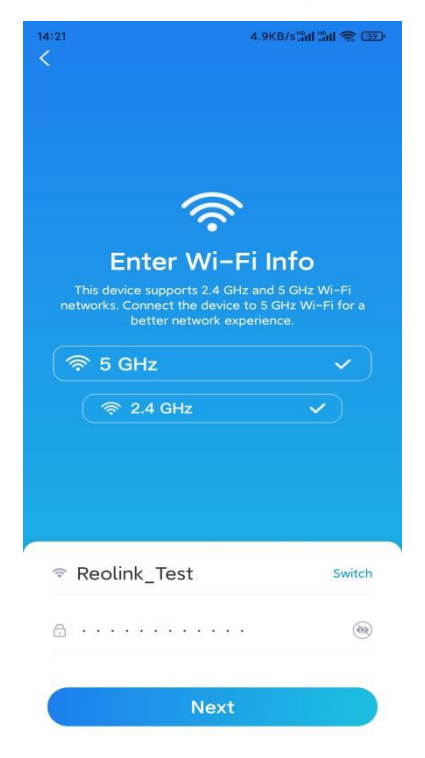

**Pasul 6.** Scanați codul QR de pe aplicație cu obiectivul camerei.

Atingeți **Scan Now** (Scanare acum). Codul QR va fi generat și afișat pe telefon. Vă rugăm să țineți telefonul în fața camerei, la o distanță de aproximativ 20 cm (8 inci) și să aveți telefonul cu fața spre obiectivul camerei, pentru a permite camerei să scaneze codul QR.

După ce auziți semnalul sonor, bifați "I have heard a beep sound from the camera" (Am auzit un semnal sonor de la cameră) și atingeți **Next** (Următorul).

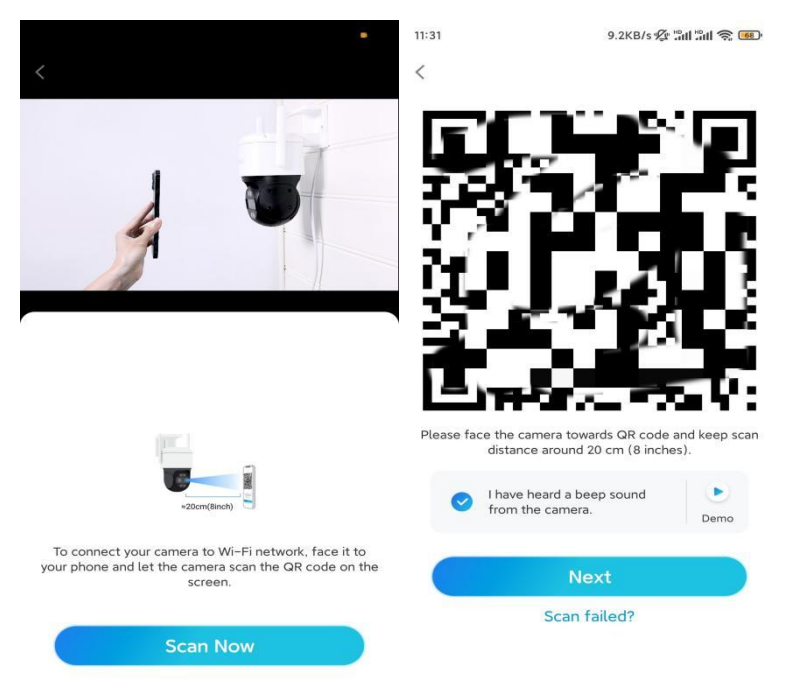

**Pasul 7**. După ce auziți un mesaj vocal "Connection to the router succeeded" (Conexiune la router reusită) de la cameră, bifati "I have heard the voice prompt" (Am auzit mesajul vocal) și atingeți **Next** (Următorul).

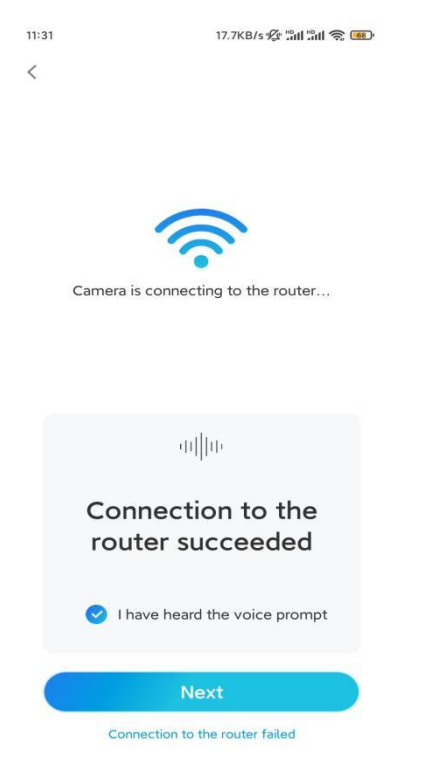

**Notă:** Dacă auziti mesajul vocal "Connection to the router failed" (Conexiunea la

router a eșuat), verificați de două ori dacă ați introdus corect informațiile Wi-Fi în pasul anterior.

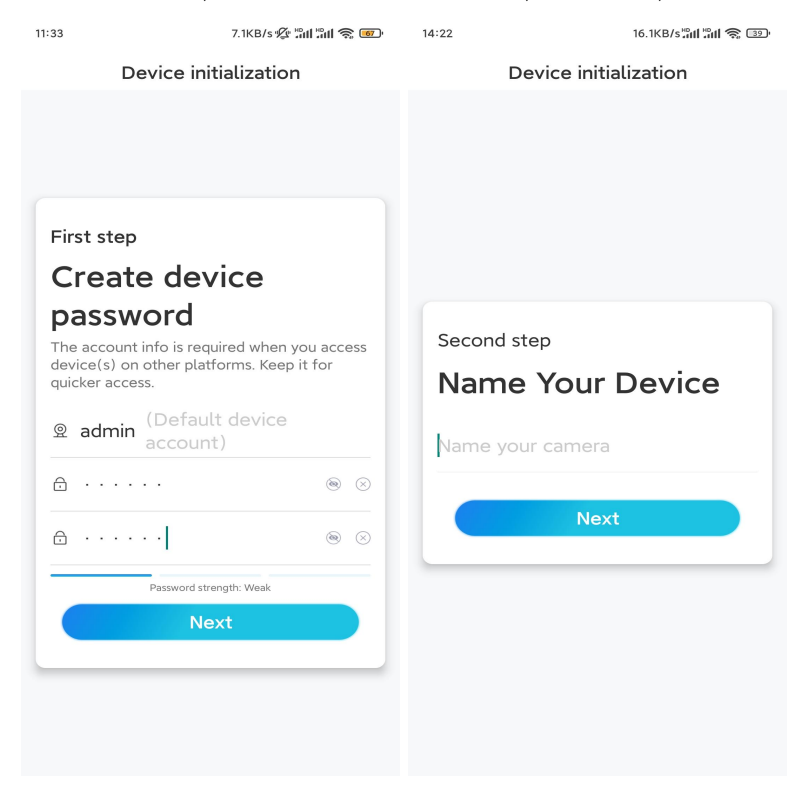

**Pasul 8.** Creați o parolă de conectare și denumiți camera.

**Pasul 9.** Inițializarea s-a încheiat. Atingeți **Finish** (Terminare) și puteți începe vizualizarea în direct chiar acum.

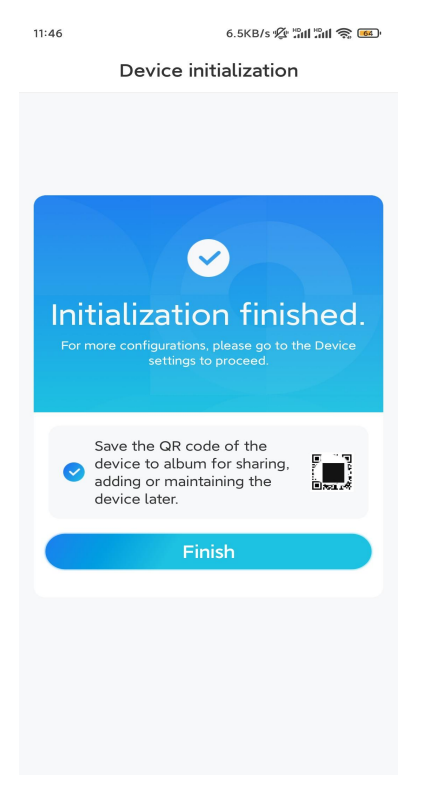

2. Cu oconexiune prin cablu de rețea

Pentru a efectua configurarea inițială, vă rugăm să porniți camera cu ajutorul adaptorului de curent continuu, să conectați camera la portul LAN al routerului dvs. cu un cablu Ethernet și să urmați pașii de mai jos.

**Pasul 1.** Dacă telefonul, camera și routerul se află în aceeași rețea și dacă ați activat opțiunea **Adăugare automată a [dispozitivului](https://support.reolink.com/hc/en-us/articles/360007464094)** în App **Settings** (Setări aplicație), puteți atinge și selecta acest dispozitiv în pagina **Devices** (Dispozitive) și puteți trece la **Pasul 3**.

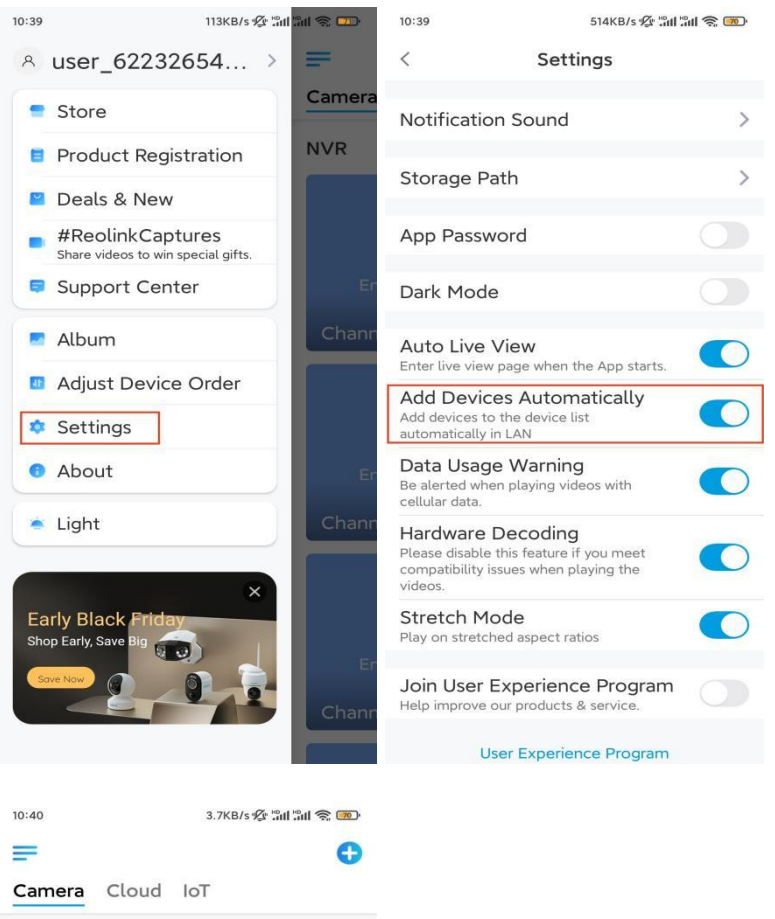

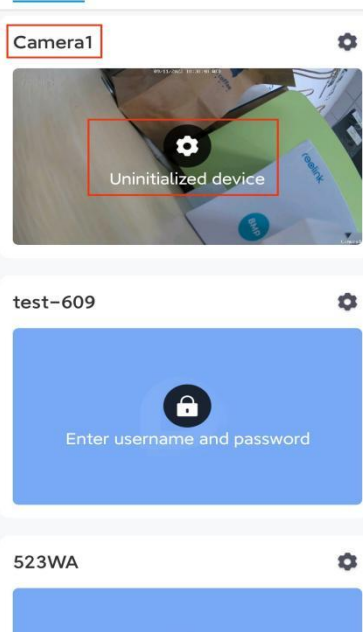

În caz contrar, puteți atinge pictograma  $\bigoplus$  din colțul din dreapta sus și puteți scana codul QR de pe cameră, pentru a adăuga camera.

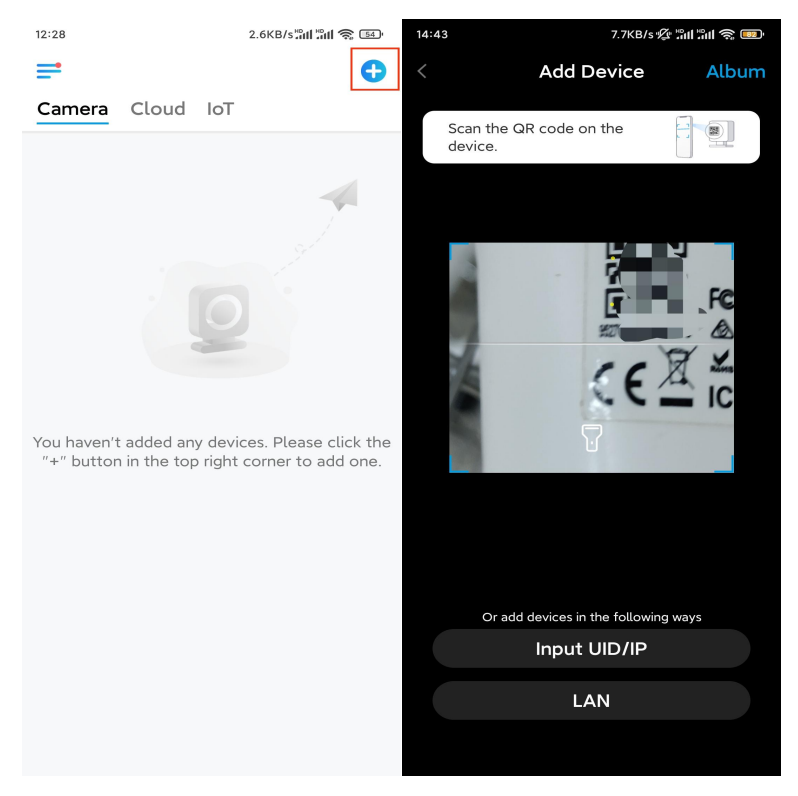

**Pasul 2.** Atingeți **Choose Network Cable Connection** (Alegere conexiune prin cablu de rețea).

Asigurați-vă că este conectată în mod corect camera, după cum se arată în diagramă, apoi atingeți **Access the Camera** (Accesați camera).

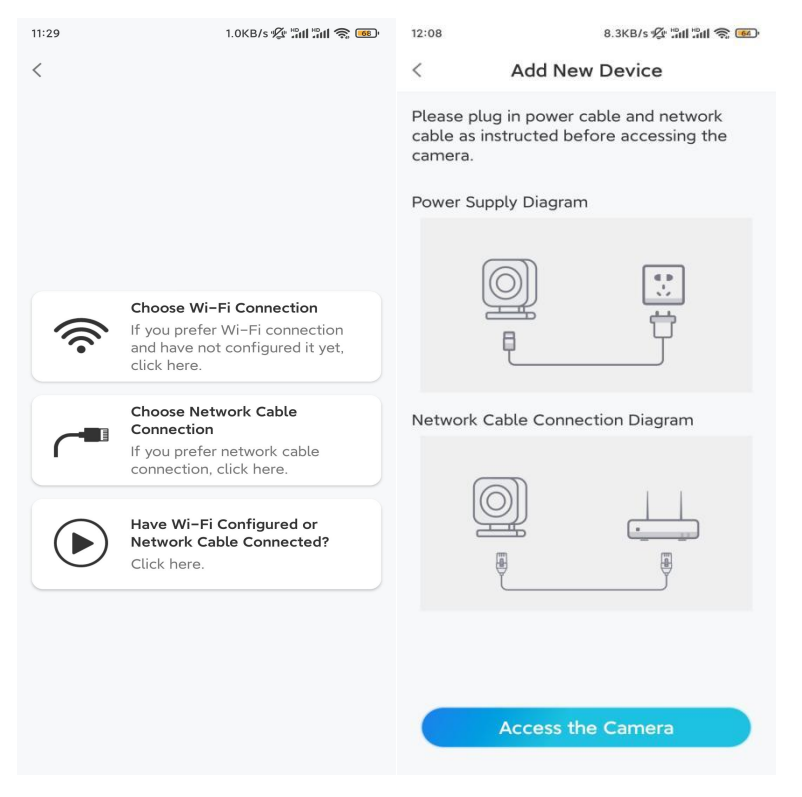

**Pasul 3.** Creați o parolă pentru dispozitiv și denumiți dispozitivul.

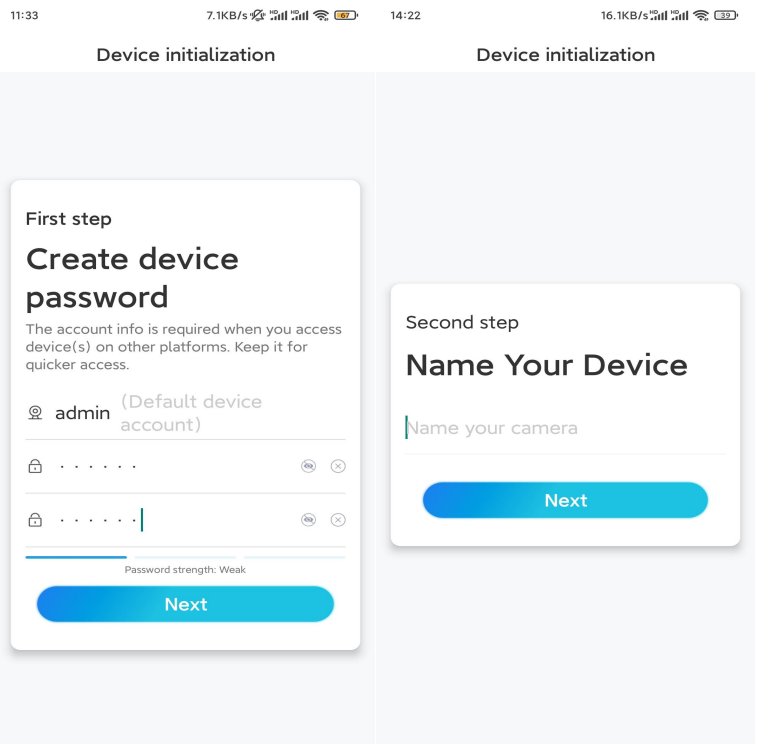

**Pasul 4.** Selectați rețeaua WiFi la care doriți să vă alăturați, introduceți parola rețelei WiFi și atingeți **Save** (Salvare), pentru a salva configurația.

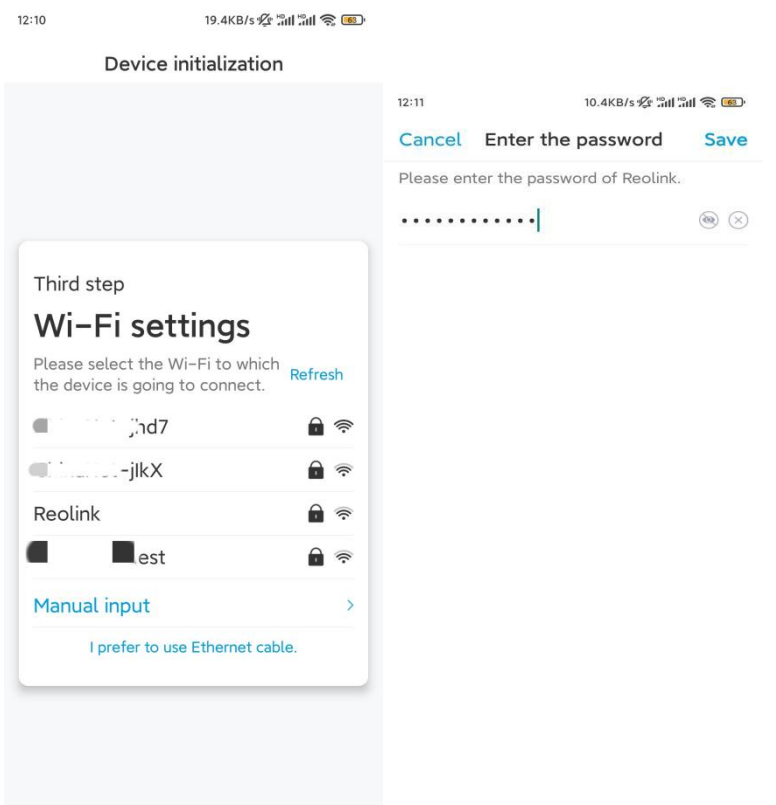

**Pasul 5.** Inițializarea s-a încheiat. Atingeți **Finish** (Terminare) și puteți începe vizualizarea în direct chiar acum.

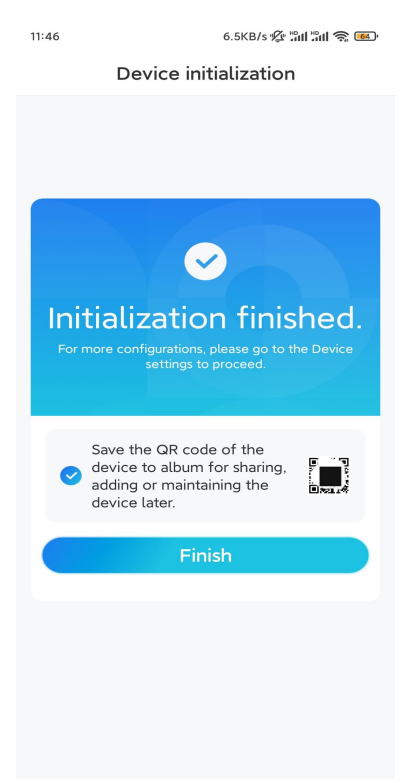

### Instalarea camerei

Dacă nu aveți nicio idee despre cum să instalați E1 Outdoor Pro pe tavan sau pe perete, trebuie să urmați pașii de aici.

Notă: Pentru utilizarea în exterior, E1 Outdoor Pro trebuie instalat cu susul în jos, pentru omai bună performanță în condiții de impermeabilitate.

#### Montarea camerei pe perete

**Pasul 1.** Dați jos consola.

Folosiți vârful degetului pentru a trage în jos butonul de pe suportul de securitate, în același timp, folosiți cealaltă mână pentru a roti consola și pentru a o scoate de pe suportul de montare.

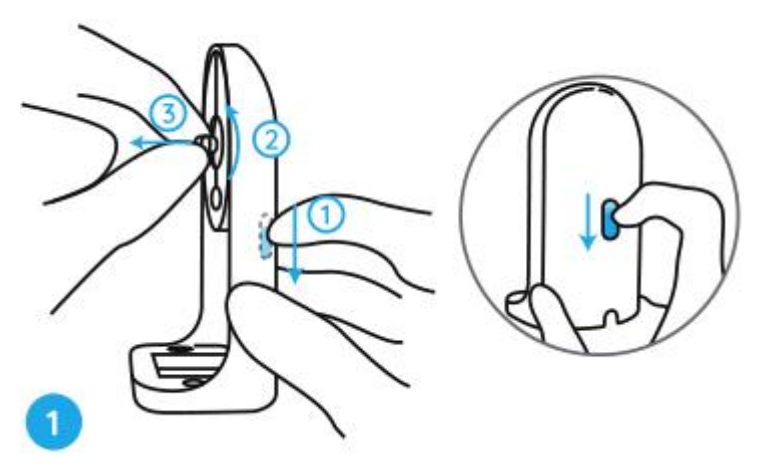

**Pasul 2.** Înșurubați camera pe consolă.

Aliniați știftul de pe consolă cu orificiul filetat de pe consolă, apoi înșurubați consola în sensul acelor de ceasornic, pentru a le ține strâns împreună.

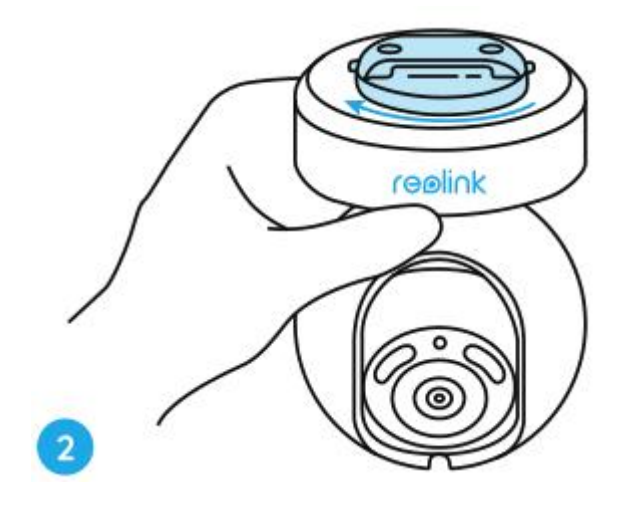

#### **Pasul 3.** Instalați suportul de securitate.

Realizați orificii în conformitate cu sablonul de montare și înșurubați suportul de securitate pe perete.

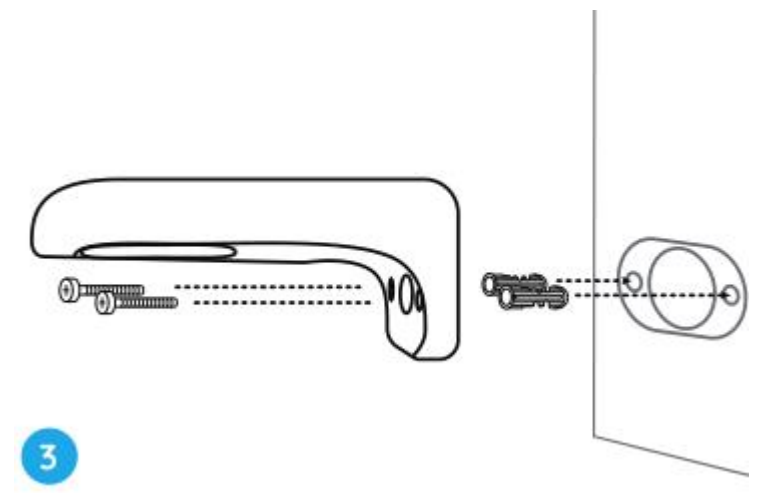

**Notă:** Utilizați ancorele pentru gips-carton incluse în pachet, dacă este necesar. **Pasul 4.** Fixați camera pe suport.

Aliniați perfect consola în suportul de securitate. Apoi, rotiți baza camerei în sens invers acelor de ceasornic și veți auzi un ușor clic, ceea ce înseamnă că sunt corect ținute împreună camera și suportul de securitate. Acum puteți roti camera, pentru a determina un unghi de vizualizare pentru camera dvs.

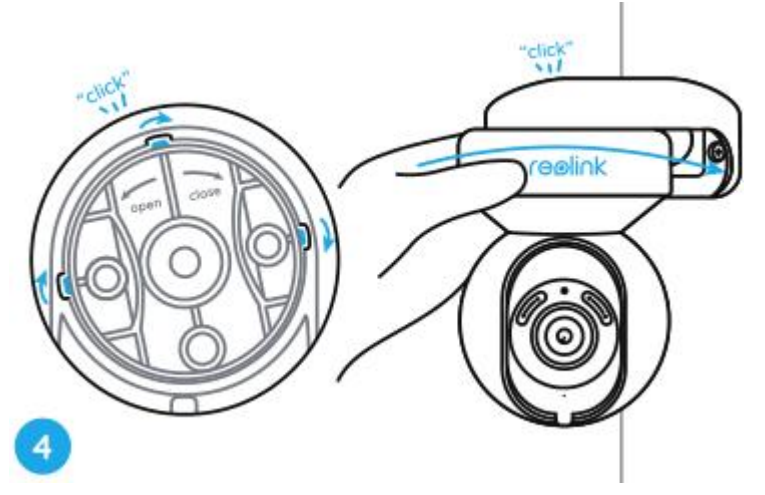

**Notă:** Eliberați mâna după ce vă asigurați de instalarea în siguranță a camerei.

#### Montarea camerei pe tavan

În primul rând, consultați Pasul 1 de la Montarea camerei pe perete, pentru a învăța cum să trageți de butonul suportului de securitate și cum să deșurubați consola de tavan de pe suport.

**Pasul 1.** Înșurubați consola de tavan pe tavan.

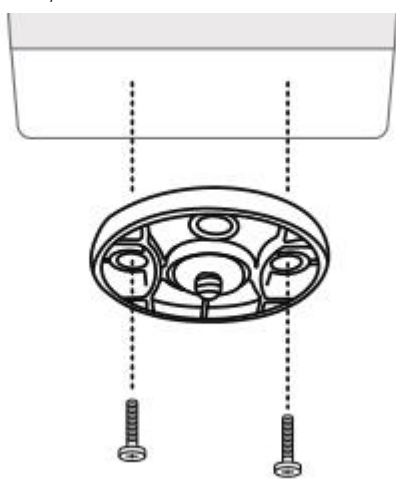

**Pasul 2**. Aliniați camera cu consola și rotiți unitatea de cameră în sensul acelor de ceasornic, pentru a o bloca pe poziție.

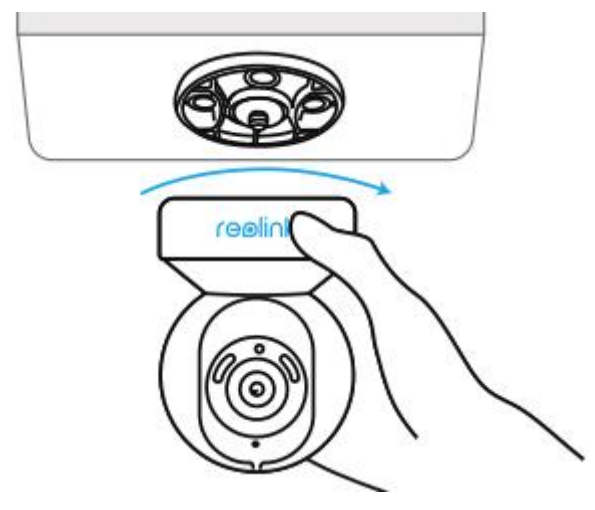